# **INSTRUKCJA OBSŁUGI**

# **Nadajniki telemetryczny GPS-GSM / UHF (wersja CX)**

## **Seria CREX i KITE**

*manual : v.1802\_1* 

## Spis treści

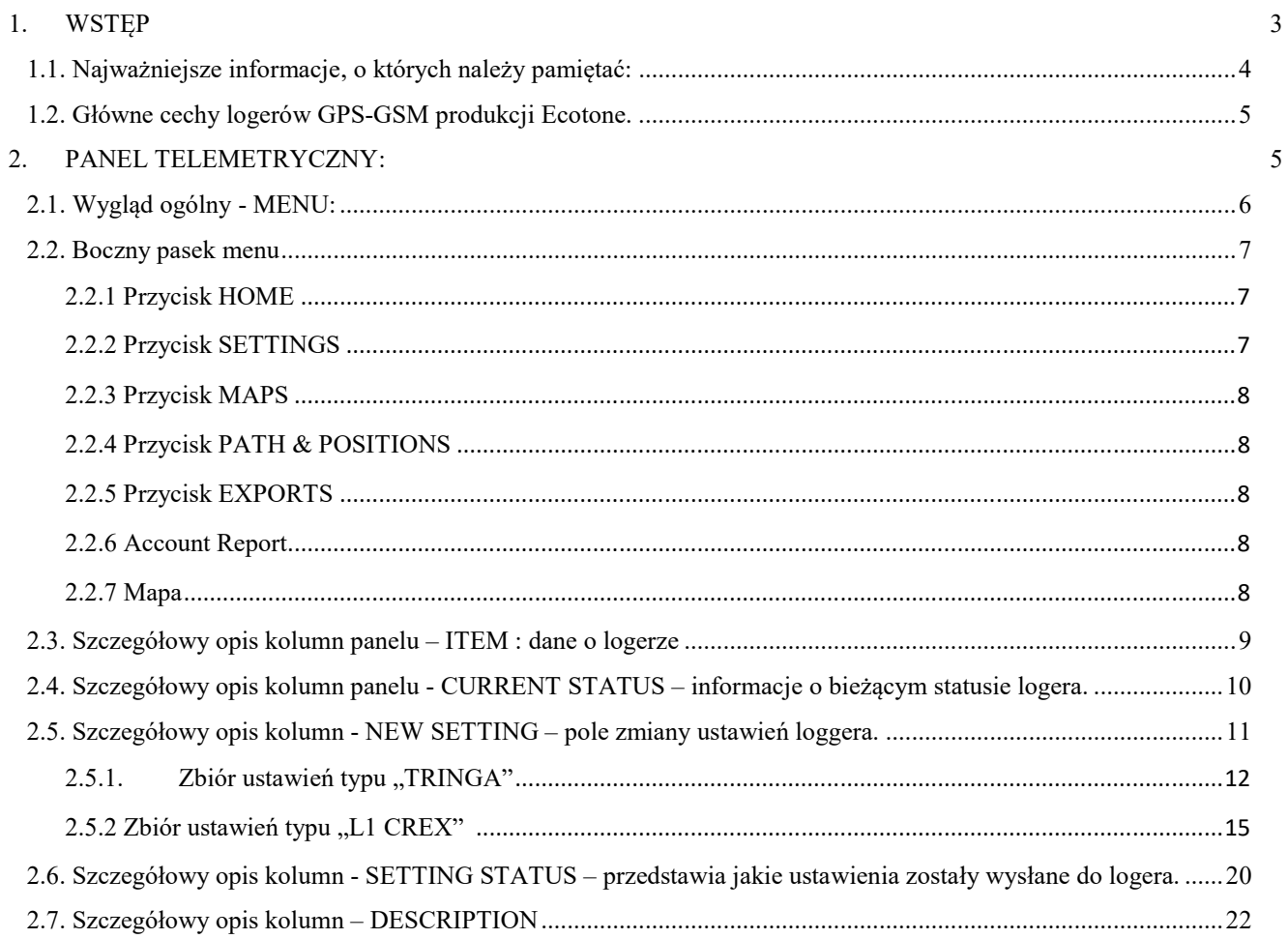

### **1. WSTĘP**

Logery GPS-GSM-(UHF) wersja (**CX**) produkcji Ecotone zostały zaprojektowane do monitoringu i badania migracji oraz zachowań dzikich zwierząt. Zrozumienie zasad działania i obsługi logerów jest warunkiem, aby mogły być poprawnie zainstalowane i funkcjonowały zgodnie z ich przeznaczeniem.

Zanim zdecydują się Państwo na zakup i zastosowanie tego typu sprzętu, sugerujemy wcześniejszy kontakt z nami i omówienie założeń projektu oraz oczekiwanych rezultatów. Informacje dotyczące zachowania i biologii monitorowanych zwierząt są niezbędne dla naszych specjalistów przygotowujących oprogramowanie, kształt obudowy, sposób zamocowania, zasilanie,....

Czasami nie wszystko to, czego Państwo oczekują jest możliwe do realizacji lub wymaga specjalnego podejścia do problemu, stąd konsultacje, analiza literatury i wspólne omówienie projektu daje szanse na uzyskanie dobrych wyników.

Oprogramowanie, wbudowane algorytmy pracy, obudowa, sposób zasilania i wiele innych parametrów będą całkowicie inne w przypadku zwierząt mieszkających w norach lub na otwartej przestrzeni, nurkujących lub tylko lądowych, o dziennym lub nocnym trybie aktywności, przebywających stale w jednej strefie klimatycznej lub odbywających wędrówki.

Wraz z urządzeniem otrzymują Państwo nasze pełne wsparcie merytoryczne i opiekę techniczną na czas trwania projektu. Nasza grupa naukowców, biologów oraz informatyków, służy pomocą w rozwiązywaniu problemów i niespodzianek, jakie nam często dostarczają badania terenowe.

#### **1.1. Najważniejsze informacje, o których należy pamiętać:**

● **włączony loger** musi być umieszczony w miejscu o następujących cechach:

- dobra widoczność nieba (dostępność sygnału GPS),

- w miejscu gdzie temperatura nie przekroczy +50 st. C

- odległość między włączonymi logerami nie może być mniejsza niż 30 cm,

- loger nie może być umieszczony na metalowym podłożu.

- loger nie powinien być umieszczony w bezpośredniej bliskości nadajników Wi-Fi lub GSM oraz innych urządzeń emitujących silny sygnał radiowy

- włączony loger powinien pracować w warunkach możliwie zbliżonych do takich, jakie wystąpią po założeniu na zwierzę.

- loger nie powinien być testowany w samochodzie lub parapecie budynku, gdzie warunki pracy są zwykle bardzo niekorzystne.

- pracujący loger nie może być transportowany w metalowym opakowaniu włączając w to bagażnik samochodu gdyż uruchamiająca się transmisja GSM w "pułapce dla fal elektromagnetycznych" prowadzi zazwyczaj do uszkodzenia elektroniki urządzenia.

#### ● **przechowywany loger**:

- musi być wyłączony (również na czas transportu),

- zalecane jest zasłonięcie panelu solarnego (jeśli taki posiada),

- przed wyłączeniem należy upewnić się, że poziom baterii nie jest mniejszy niż 3.9 V\*,

- przechowywanie w zakresie temperatur +5 do +25C

- nie może być przechowywany w pobliżu magnesu lub silnego pola magnetycznego,

- wyłączony loger musi być uruchamiany raz na miesiąc, aby sprawdzić poziom baterii - gdy napięcie jest mniejsze niż 3.9V – w przypadku logerów z ogniwem solarnym lub gniazdem do ładowarki, należy doładować baterie.

#### ● **zakładanie logera**:

- przed montażem nadajnika na zwierzęciu urządzenie trzeba włączyć i poczekać aż prześle do panelu telemetrycznego pozycje startowe GPS!!!

- przy zakładaniu nadajnika poziom baterii nie może być mniejszy niż 3.9 V\*,

- jeżeli loger posiada osłonę ogniwa solarnego najeży ją zdjąć

- upewnij się, że pióra lub sierść nie będą przysłaniać powierzchni ogniwa solarnego,

- w razie konieczności, zastosuj załączoną podkładkę piankową, aby loger wynieść ponad pokrywę piór lub futra.

Logery z zewnętrzną anteną – nie dotykać wystającej anteny gdyż wyładowania elektrostatyczne mogą trwale uszkodzić elektronikę. ZAWSZE przed dotknięciem logera należy dotknąć innego, uziemionego przedmiotu, aby pozbyć się ładunków elektrostatycznych.

#### **testowanie logerów**

Pomimo iż wszystkie logery w fazie produkcyjnej przechodzą przez szereg testów, zalecane jest jednak dokładne sprawdzenie sprzętu przez klienta przed założeniem na zwierzę. Daje to szansę wykrycia ewentualnych ukrytych wad oraz umożliwia nabrania niezbędnego doświadczenia w obsłudze i zdalnym programowaniu urządzeń.

## **1.2. Główne cechy logerów GPS-GSM produkcji Ecotone.**

- Dane zbierane przez logery są dostępne on-line.
- Każdy użytkownik posiada dostęp do profilu chronionego hasłem.
- Transmisja danych odbywa się za pomocą sieci komórkowej GSM.
- Przesyłanie danych odbywa się po zebraniu 4 pozycji GPS lub 2 pozycji GPS gdy loger pracuje w trybie zbierania dodatkowych danych (tryby oznaczone +ACC).
- Logery GPS-GSM, w zależności od modelu, posiadają wbudowaną pamięć mogącą pomieścić od 30.000 do 60.000 pozycji GPS, gwarantując bezproblemową pracę w okresie, gdy zwierzę znajduje się na obszarach bez dostępu do sieci GSM.
- Dane, których nie udało się wysłać z powodu braku zasięgu sieci GSM, będą odsyłane przy najbliższej udanej komunikacji GSM.
- Pozycje GPS zbierane są w interwale ustawionym przez użytkownika. Do poprawnego funkcjonowania niezbędny jest dostęp urządzenia do sygnału satelitarnego GPS.
- Zmiana parametrów pracy logerów, również zainstalowanych na zwierzętach, jest możliwa w każdej chwili dla użytkownika z poziomu panelu telemetrycznego. Warunkiem jest przebywanie zwierzęcia w zasięgu sieci GSM.
- Logery z zasilaniem solarnym posiadają szereg wbudowanych algorytmów zabezpieczających baterie zarówno przed ich przeładowaniem, jak i zbyt szybkim lub nadmiernym rozładowaniem.
- Logery z zasilaniem solarnym po spadku napięcia poniżej 3,85V przechodzą automatycznie do interwału GPS= 6h lub zostają zatrzymane przy dalszym spadku napięcia. Powracają do poprzedniego rytmu, gdy napięcie ponownie wzrośnie. (mechanizm ten nie dotyczy nadajników wyposażonych w podwójny system ładowania tj. posiadających panel słoneczny + baterię litową. Przykładowo są to modele: CRANE, FELIS,

FOX, IMPALA, DEER, ORYX)

## **2. PANEL TELEMETRYCZNY:**

Panel telemetryczny umożliwia dostęp do danych zebranych przez loger(-y) użytkownika oraz do programowania ich pracy.

Każdy panel jest zabezpieczony indywidualnym hasłem. Dane dostępowe do panelu telemetrycznego są wysyłane mailem na adres użytkownika w momencie jego utworzenia.

Aby poprawnie zalogować się do systemu należy dwukrotnie podać login i hasło.

Każdy panel posiada dwie opcje dostępu:

Użytkownik – możliwość zmiany ustawień logera, oraz pobrania zebranych danych. Gość – brak możliwości zmiany ustawień, podgląd mapy z aktualną pozycją nadajnika.

## **2.1. Wygląd ogólny - MENU:**

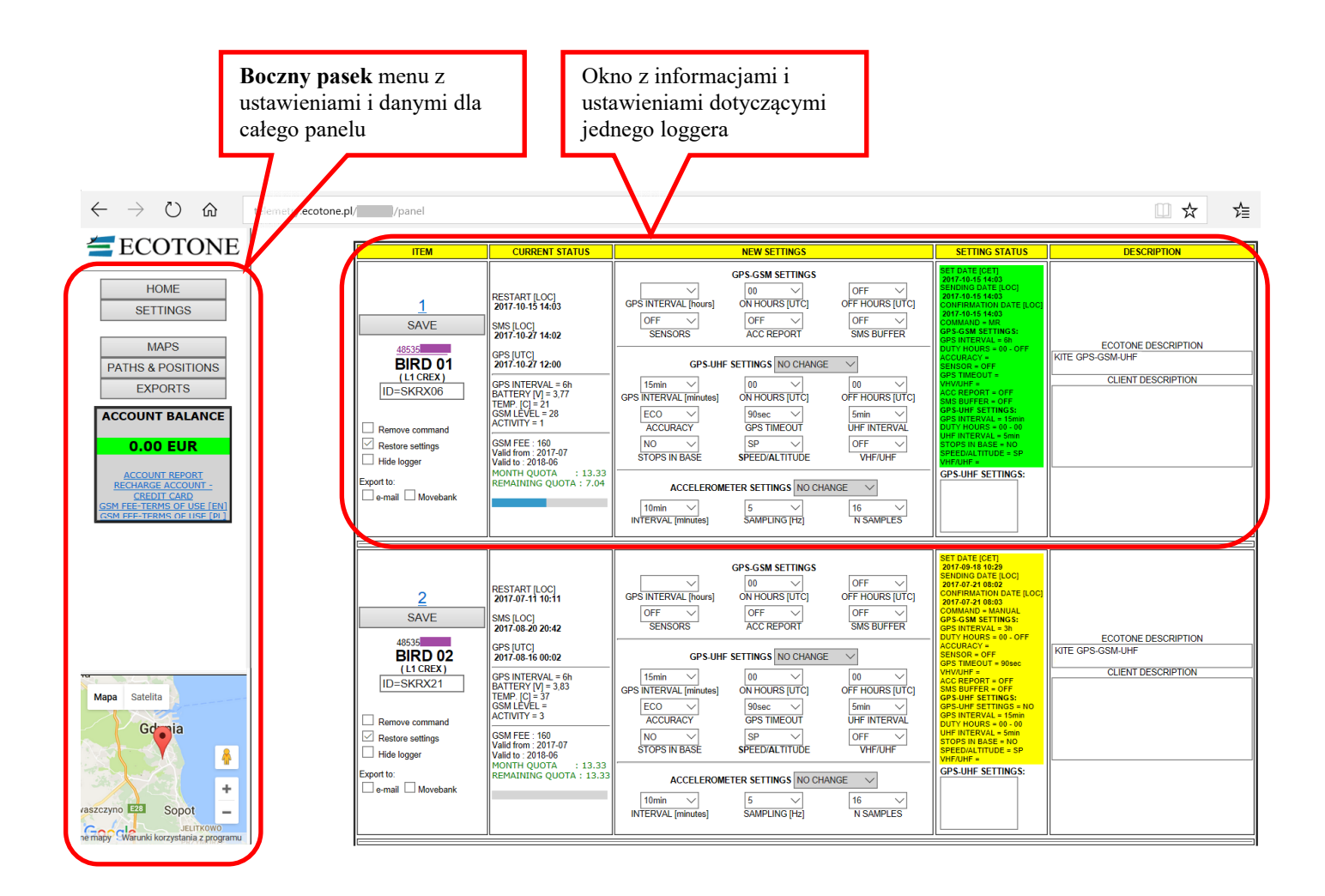

## **2.2. Boczny pasek menu**

#### **Przycisk HOME**

Przycisk **HOME** – wciśnięcie powoduje powrót do widoku listy z nadajnikami.

## **Przycisk SETTINGS**

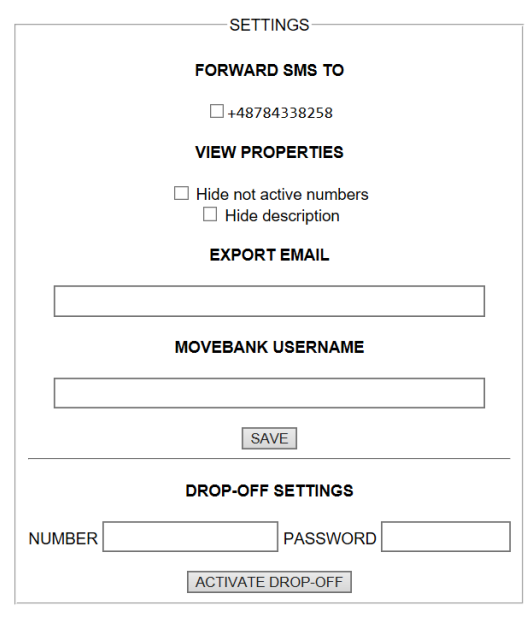

**FORWARD SMS TO –** możliwość przekazywania oryginalnych wiadomości SMS przesyłanych przez logery na wskazany przez użytkownika numer telefonu. Uwaga – opcja ta jest dodatkowo płatna.

#### **VIEW PROPORTIES**

*Hide not active numbers* – po zaznaczeniu tej opcji na liście logerów ukryte zostaną nadajniki oznaczone, jako "Hide logger" (patrz rozdział 2.3)

*Hide description* – po zaznaczeniu tej opcji ukryta zostaje ostatnia kolumna "Description"

**EXPORT EMAIL** – opcja ta umożliwia export surowych danych na adres e-mail użytkownika. Po wpisaniu adresu należy jeszcze wybrać z których logerów dane mają być wysyłane. Taki loger musi mieć zaznaczoną opcję "e-

mail" (patrz rozdział 2.3)

**MOVEBANK USERNAME** – Panel umożliwia export zebranych danych do serwisu Movebank (https://www.movebank.org/). Aby uruchomić transfer danych zebranych z logerów do tego serwisu, to należy wpisać tu nazwę użytkownika nadaną w serwisie Movebank. Dodatkowo aby uruchomić działanie tego systemu należy wybrać logery których dane będą przesyłane. Loger taki musi mieć zaznaczoną opcję "Movebank" (patrz rozdział 2.3)

Każdą z powyższych zmian należy potwierdzić przyciskiem **SAVE**.

#### **DROP-OFF SETTINGS**

Ustawienie to przeznaczone jest wyłącznie dla nadajników, które są wyposażone w system zdalnego odpinania obroży "drop-off".

Komenda uruchamiająca "drop-off" może być wysłana na dwa sposoby.

Pierwsza metoda - wysłanie komendy ze stacji bazowej UHF (jeżeli nadajnik jest wyposażony w system UHF).

Druga metoda to wysłanie komendy przez GSM. W tym celu należy w polu NUMBER wpisać pełen (11 cyfrowy) numer telefonu nadajnika oraz w polu PASSWORD hasło do systemu "drop-off" dla danego nadajnika. Fabrycznie ustawione hasło brzmi: "12345678". (Hasło to można zmienić poprzez stację bazową UHF).

Po ustawieniu komendy, w kolumnie "SETTING STATUS" danego logera pojawi się informacja DROP-OFF=YES (patrz rozdział 2.6).

Komendę "drop-off" można wycofać poprzez wpisanie ponowne numeru telefonu w polu NUMBER i wpisanie "xxxxxxxx" w polu PASSWORD.

Każdą zmianę należy potwierdzić klawiszem "ACTIVATE DROP-OFF"

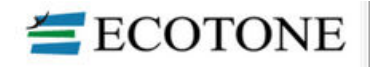

**HOME SETTINGS** 

**MAPS PATHS & POSITIONS EXPORTS** 

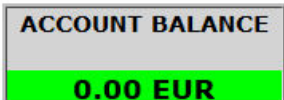

**ACCOUNT REPORT** RECHARGE ACCOUNT **CREDIT CARD GSM FEE-TERMS OF USE [EN]** M FEE-TERMS OF USE FPL

## **Przycisk MAPS**

Podgląd danych pozycji GPS z logerów w Google Maps. Dane rozbite zostały na poszczególne dni i poszczególne logery.

#### **Przycisk PATH & POSITIONS**

Podgląd danych pozycji GPS z logerów w programie Google Earth. Dane rozbite zostały na miesięczne lub dzienne zbiory danych z poszczególnych logerów.

## **Przycisk EXPORTS**

Zestawienie danych z logerów przedstawione w plikach .csv:

stats – zestawienie historii wykonanych Master Resert-ów "MR" i historii potwierdzonych przez loger ustawień "New Settings" *positions* – zestawienie pozycji GPS i pozostałych danych zebranych przez logery. Przedstawione w miesięcznych zbiorach. *account\_balance* – zestawienie rozliczeń konta *acc* – zbiór danych z akcelerometru (jeżeli loger miał włączone zbieranie raportów acc)

## **Account Report**

Bilans rozliczeń dla konta.

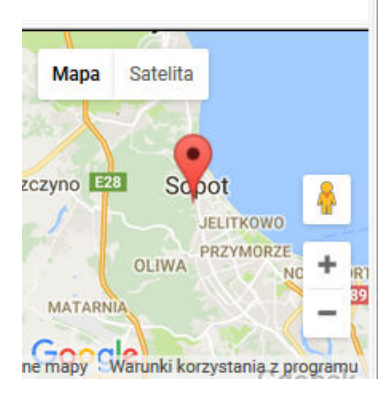

## **Mapa**

Po kliknięciu w numer logera (rozdział 2.3) w dolnym lewym narożniku strony pojawi się mapa z ostatnią znaną pozycją nadajnika

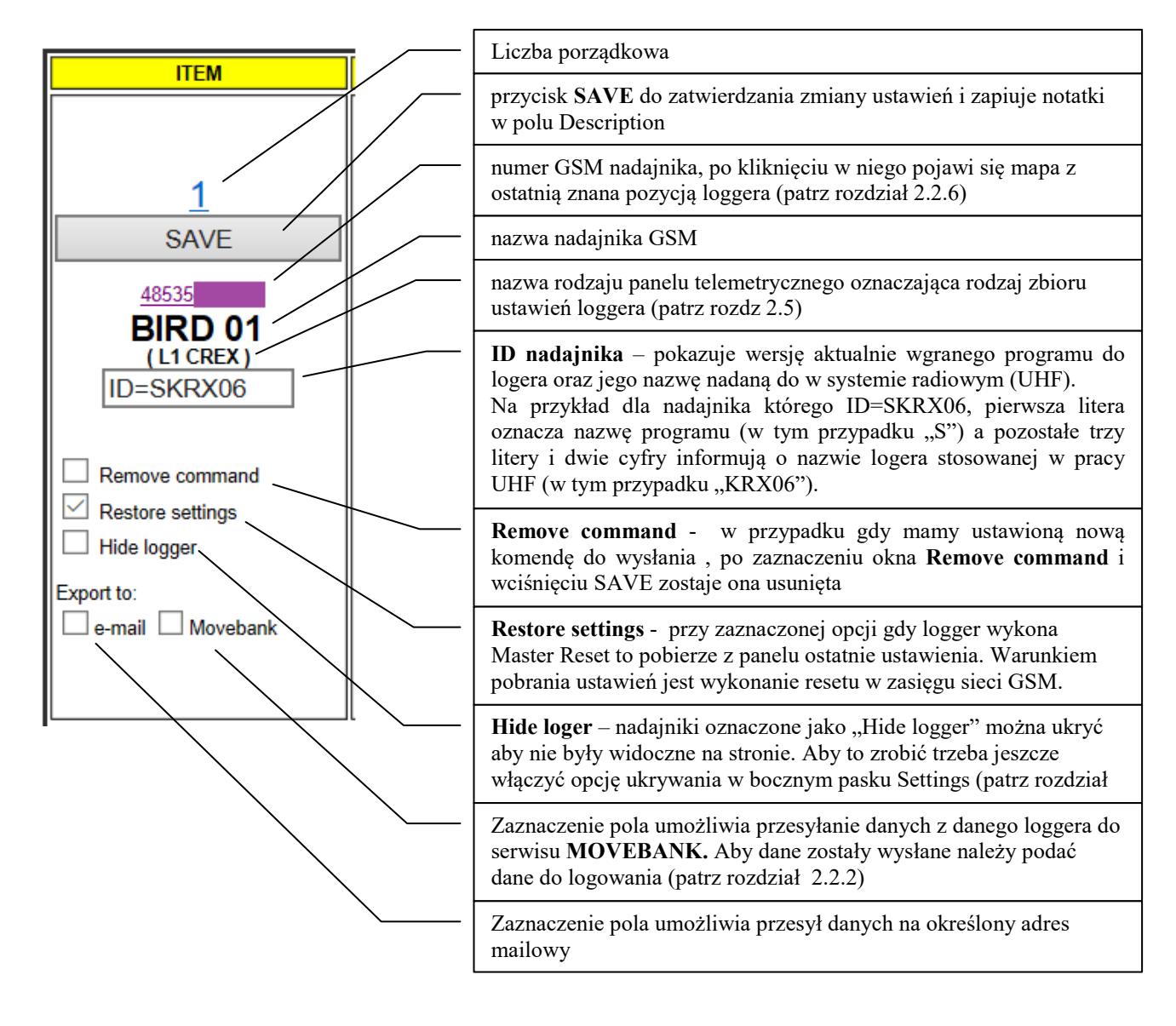

## **2.3. Szczegółowy opis kolumn panelu – ITEM : dane o logerze**

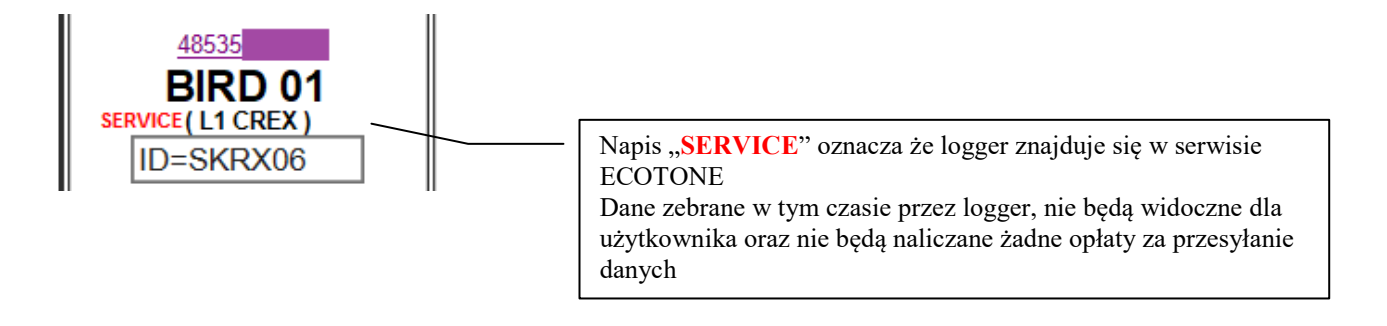

**2.4. Szczegółowy opis kolumn panelu - CURRENT STATUS – informacje o bieżącym statusie logera.** 

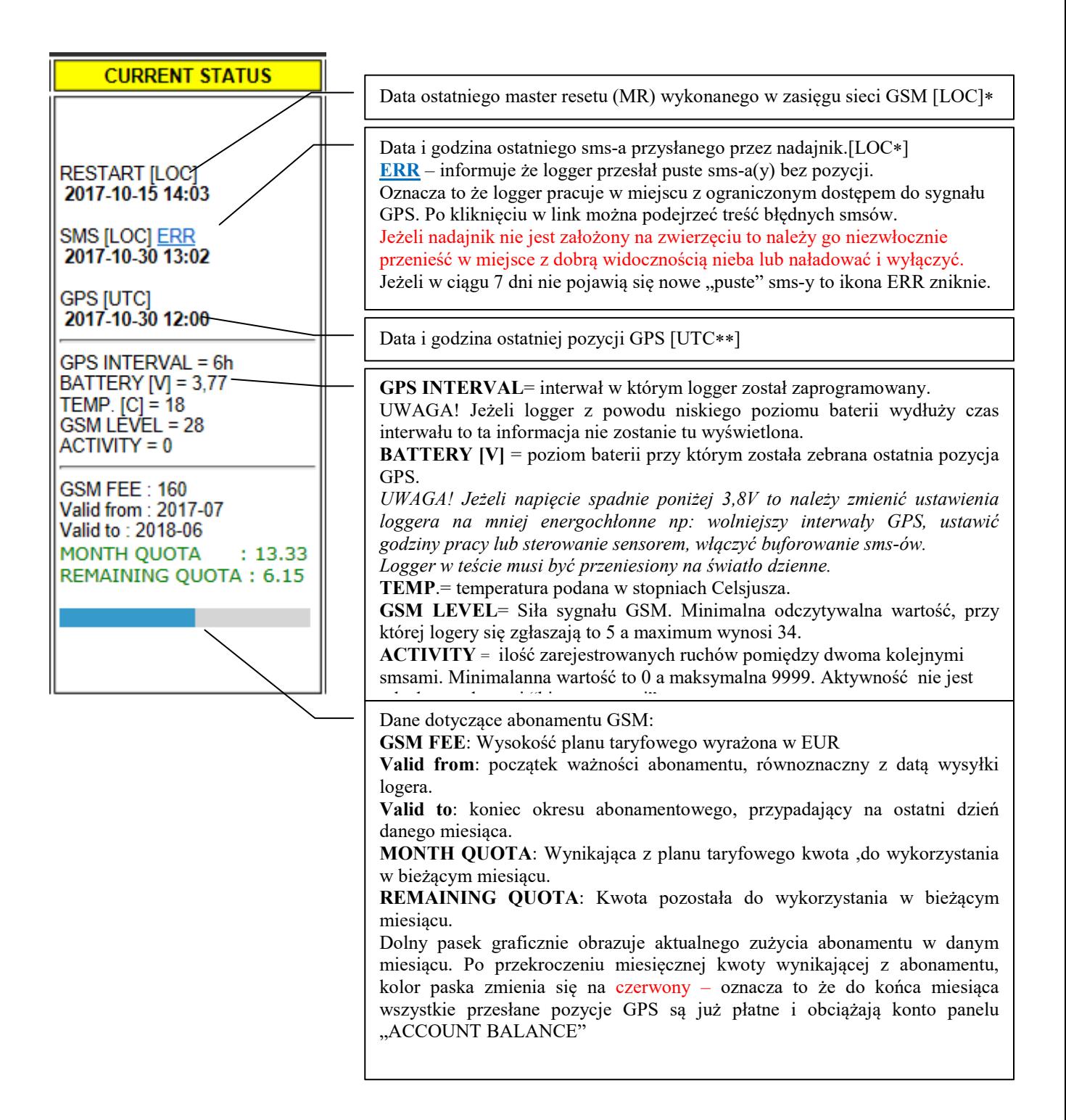

LOC – czas lokalny operatora SIM UTC – Universal Time Coordinated *Czarne tło przy loggerze oznacza że skończyła się ważność abonamentu i należy niezwłocznie skontaktować się z biurem ECOTONE w celu opłacenia kolejnego okresu abonamentowego:* 

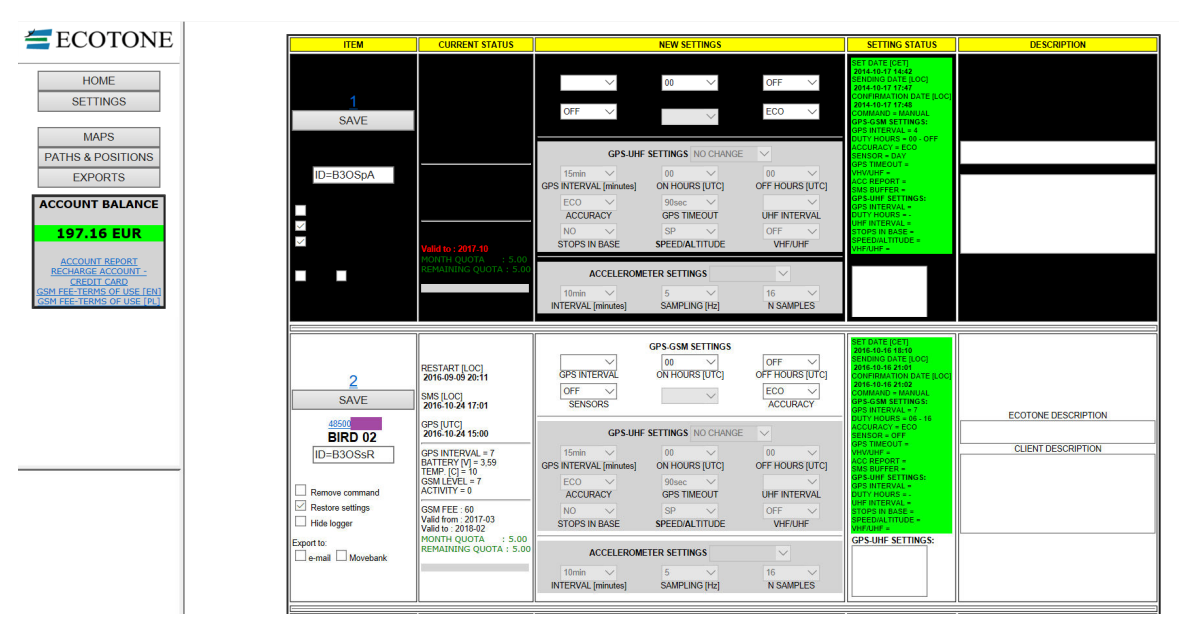

#### **2.5. Szczegółowy opis kolumn - NEW SETTING – pole zmiany ustawień loggera.**

Ustawienia wybrane na panelu telemetrycznym przez użytkownika dostarczane są do urządzenia przy najbliższej skutecznej sesji łączności GSM. Loger komunikuje się z serwerem zawsze bezpośrednio po uruchomieniu magnesem oraz zawsze gdy wysyła dane po zebraniu 4 pozycji GPS lub 2 pozycji GPS + danych dodatkowych. Np przy interwale GPS 30 minutowym komunikacja nastąpi co 2 godziny; w interwale 1 godzinnym, loger prześle pozycje po 4 godzinach, a w trybie GPS co 12 godzin, komunikacja nastąpi co 2 doby.

Okres pomiędzy kolejnymi połączeniami GSM wydłuży się jeżeli użyjemy opcji buforowania SMS.

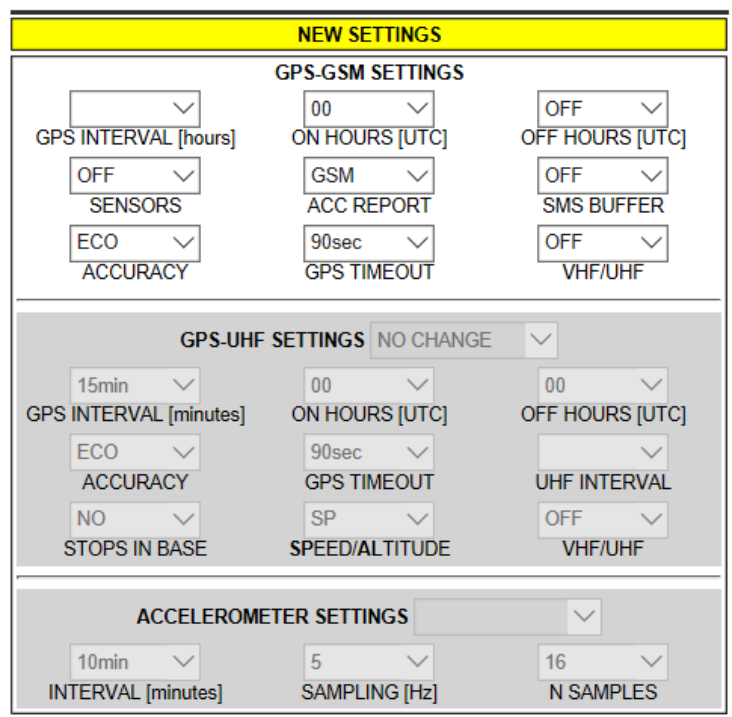

## 2.5.1. Zbiór ustawień typu "TRINGA"

**GPS INTERVAL [hours] -** określa z jaką częstotliwością będą zbierane dane GPS.

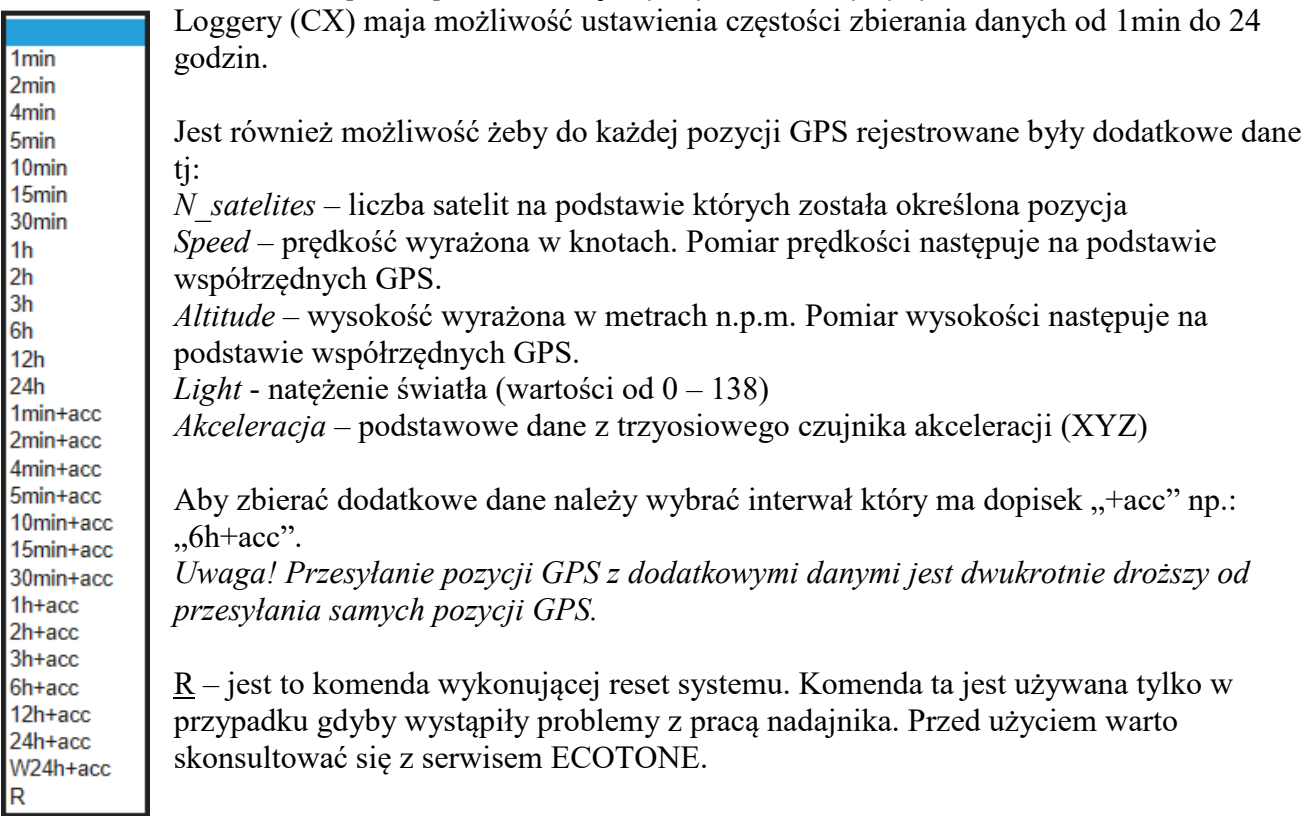

UWAGA! Podczas ustawiania pracy logera, parametr GPS INTERVAL [hours], musi być wybrany, w przeciwnym razie żadne ustawienia nie zostaną wysłane !

## **ON HOURS [UTC] i OFF HOURS [UTC]**

Jest możliwość ustawienia przedziału godzin w których logger ma zbierać dane GPS. Godziny należy wybrać z rozwijanej listy i ustawić je według czasu UTC.

Wybranie opcji OFF w oknie OFF HOURS wyłącza sterowanie godzinami pracy:

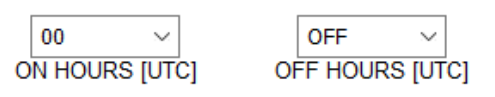

Ustawienie godzin pracy nie będzie aktywne jeśli zostanie wybrane sterowanie za pomocą któregokolwiek czujnika z rozwijanej listy SENSORS. Czujniki te pełnią funkcję nadrzędną.

Ustawienie godzin pracy zalecane jest zawsze gdy tylko jest to możliwe w celu ograniczenia poboru prądu a co przekłada się na przedłużenie żywotności baterii. Jest to możliwe np. w przypadku zwierząt nieaktywnych w ciągu nocy.

Ustawienie godzin pracy jest całkowicie niezbędne w przypadku zwierząt spędzających noc np. w norze, jaskini, gdzie nie ma dostępu do sygnału GPS. Przy długotrwałej pracy bez dostępu do sygnału GPS baterie zostaną szybko rozładowane i loger przestanie działać.

#### **SENSORS**

Czujniki wbudowane w nadajnik dają możliwość sterowania jego pracą.

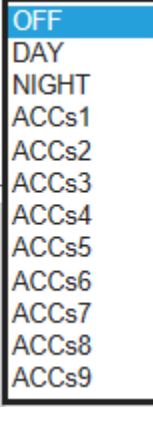

**Czujnik oświetlenia DAY/ NIGHT** – przeznaczony tylko do nadajników z panelem słonecznym (nie ustawiać tego parametru w nadajnikach bez panelu solarnego!). DAY – logger będzie pracować tylko w jasnej porze dnia NIGHT – logger będzie pracować tylko w ciemności

**Czujnik akceleracji** – ustawienie tego parametru powoduje zbieranie danych według zadanego przez użytkownika Interwału GPS w momencie kiedy zwierzę osiągnie odpowiednią aktywność. W przypadku gdy aktywność jest niższa od ustawionej, logger zbiera dane z częstotliwością 6 godzin.

#### **ACC REPORT**

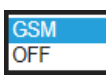

Logery CX mają możliwość zbierania dobowych raportów na temat aktywności zwierzęcia. Dane o aktywności są zbierane co 30 minut.

Dane zebrane w ten sposób są dostępne w zakładce "EXPORTS" w katalogu "acc" (patrz rozdział 2.2.5)

Pola wyboru: *OFF* – wyłącza raport, *GSM* – włącza zbieranie raportu i wysyłanie przez GSM. *Uwaga! Wysłanie ACC Raportu jest płatne.* 

#### **SMS BUFFER**

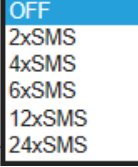

W logerach CX dla znacznego zachowania energii zastosowano mechanizm buforowania SMSów z pozycjami GPS – zalecane jest używanie tego mechanizmu przy bardzo krótkich interwałach zbierania pozycji GPS.

Dla przykładu jeżeli ustawimy wartość 4xSMS a loger będzie chodził w interwale 1-

godzinnym (bez dodatkowych danych) to próba wysłania nowych SMS-ów nastąpi po

#### 16 godzinach.

Przy interwale GPS wynoszącym 30-minut lub częstszym, z automatu następuje buforowanie 2xSMS.

## **ACCURACY – dokładność**

ECO **MED HIGH** 

Ustawienie dokładności pomiaru pozycji GPS (ECO/MED/HIGH). Parametr ten dotyczy dokładności zbierania pozycji.

ECO - 80% zebranych pozycji GPS znajduje się w zasięgu 20 m od wskazanego położenia , MED - 90% zebranych pozycji GPS znajduje się w zasięgu 20 m od wskazanego położenia, HIGH – 95% zebranych pozycji GPS znajduje się w zasięgu 20 m od wskazanego położenia.

#### **GPS TIMEOUT**

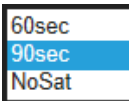

Tym ustawieniem określamy ile czasu ma logger na znalezienie pozycji GPS. Gdy nie uda się znaleźć pozycji w określonym czasie to powstanie rekord bez pozycji.

*60sec* - zalecany w sytuacji gdy są problemy z utrzymaniem naładowanej baterii.

*90sec* – ustawienie to zwiększa dokładność pozycji GPS. Używać tego parametru jeżeli poziom ładowania na to pozwala.

*NoSat* – w tym ustawieniu logger jeżeli nie wykryje sygnału z żadnego satelity, wyłącza system do następnego czasu zadanego przez Interwał w celu zaoszczędzenia energii. Należy używać tego ustawienia dla zwierząt często przebywających w norach, dziuplach, wnękach skalnych, nurkujących i innych miejscach uniemożliwiających zlokalizowanie sygnału GPS.

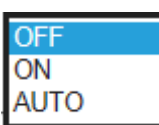

#### **VHF/UHF**

Ustawienie to przeznaczone jest dla loggerów z wbudowanym nadajnikiem sygnału VHF. Ustawienia:

*OFF* – po odebraniu ustawień przez logger, nadajnik VHF zostaje wyłączony

*ON* – po odebraniu ustawień przez logger, nadajnik VHF zostaje włączony (Uwaga! Włączony na stałe nadajnik VHF wpływa na obniżenie poziomu baterii)

*AUTO* – w tym ustawieniu nadajnik VHF jest sterowny przez czujnik aktywności. Dopóki zwierzę wykazuje aktywność to nadajnik VHF pozostaje wyłączony. Natomiast jeżeli zwierzę nie wykazuje aktywności przez 12 godzin to nadajnik VHF zaczyna nadawać. Jednak gdy znów zostanie wykryta aktywność nadajnik VHF znów się wyłączy

## 2.5.2 Zbiór ustawień typu "L1 CREX"

Zbiór tych ustawień jest przeznaczony do obsługi loggerów dwusystemowych GSM i UHF

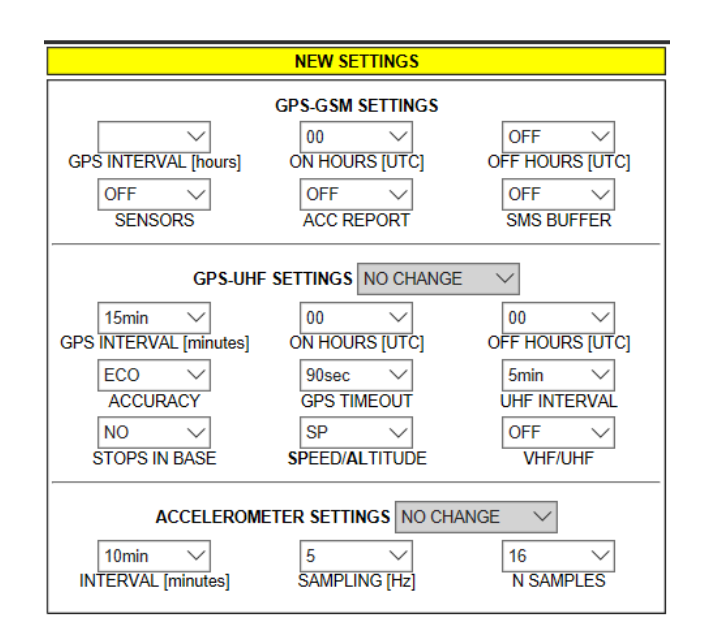

## **GPS-GSM Settings:**

**GPS INTERVAL [hours] -** określa, z jaką częstotliwością będą zbierane dane GPS.

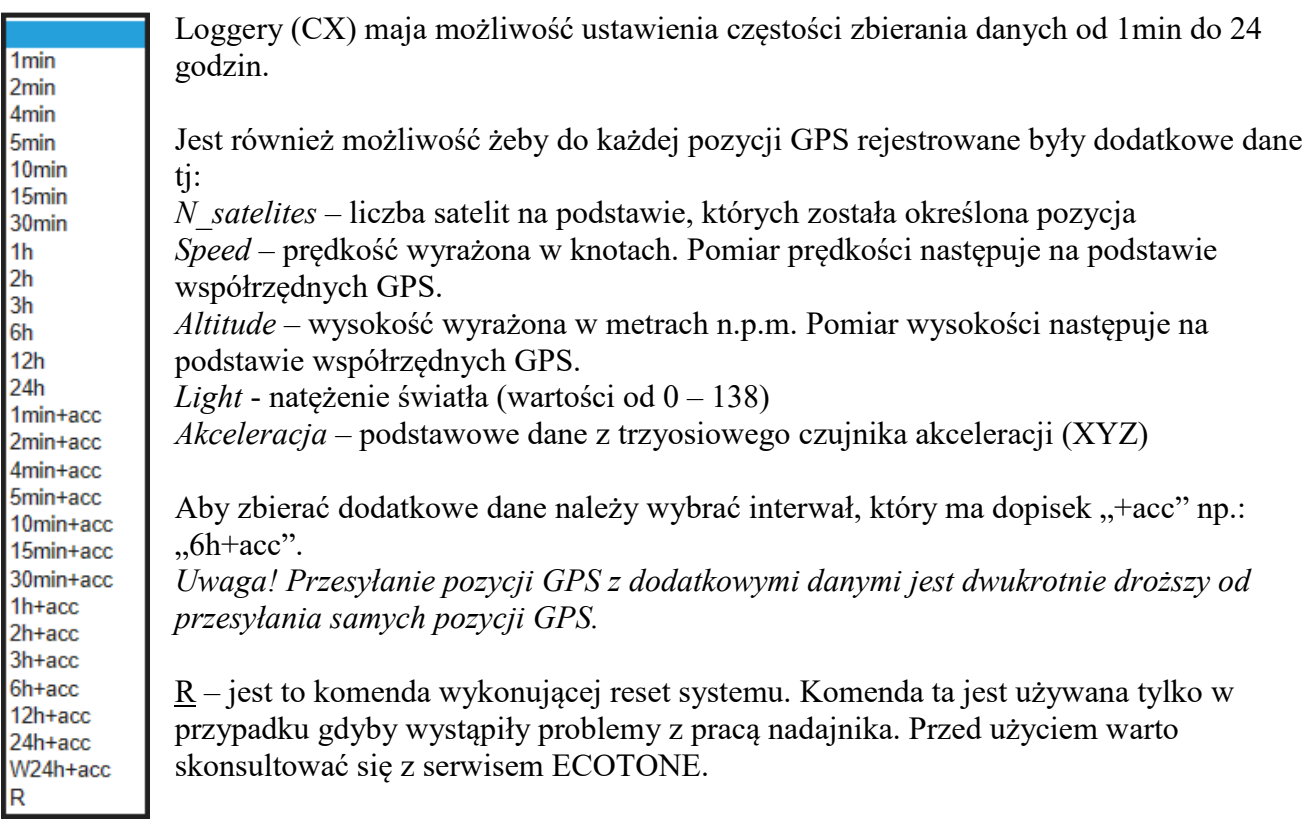

UWAGA! Podczas ustawiania pracy logera, parametr GPS INTERVAL [hours], musi być wybrany, w przeciwnym razie żadne ustawienia nie zostaną wysłane!

*Ustawienia L1 CREX* 

## **ON HOURS [UTC] i OFF HOURS [UTC]**

Jest możliwość ustawienia przedziału godzin, w których loger ma zbierać dane GPS. Godziny należy wybrać z rozwijanej listy i ustawić je według czasu UTC.

Wybranie opcji OFF w oknie OFF HOURS wyłącza sterowanie godzinami pracy:

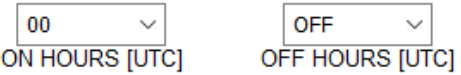

Ustawienie godzin pracy:

- nie będzie aktywne, jeśli zostanie wybrane sterowanie za pomocą któregokolwiek czujnika z rozwijanej listy SENSORS. Czujniki te pełnią funkcję nadrzędną.

- nie wpływa na pracę modułu UHF

- zalecane jest zawsze, gdy tylko jest to możliwe w celu ograniczenia poboru prądu a co przekłada się na przedłużenie żywotności baterii. Jest to możliwe np. w przypadku zwierząt nieaktywnych w ciągu nocy.

- jest całkowicie niezbędne w przypadku zwierząt spędzających noc np. w norze, jaskini, gdzie nie ma dostępu do sygnału GPS. Przy długotrwałej pracy bez dostępu do sygnału GPS baterie zostaną szybko rozładowane i loger przestanie działać.

## **SENSORS**

Czujniki wbudowane w nadajnik dają możliwość sterowania jego pracą.

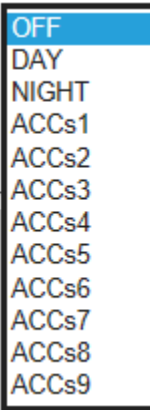

**Czujnik oświetlenia DAY/ NIGHT** – przeznaczony tylko do nadajników z panelem słonecznym (nie ustawiać tego parametru w nadajnikach bez panelu solarnego!). DAY – logger będzie pracować tylko w jasnej porze dnia NIGHT – logger będzie pracować tylko w ciemności

**Czujnik akceleracji** – ustawienie tego parametru powoduje zbieranie danych według zadanego przez użytkownika Interwału GPS w momencie kiedy zwierzę osiągnie odpowiednią aktywność. W przypadku gdy aktywność jest niższa od ustawionej, logger zbiera dane z częstotliwością 6 godzin.

### **ACC REPORT**

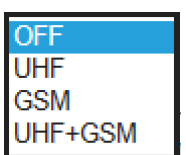

Logery CX mają możliwość zbierania dobowych raportów na temat aktywności zwierzęcia.

Dane o aktywności dla GSM są zbierane co 30 minut. Dane zebrane w ten sposób są dostępne w zakładce "EXPORTS" w katalogu "acc" (patrz rozdział 2.2.5)

Dane o aktywności dla modułu UHF są zbierane co 3 minuty i wysyłane przy najbliższej komunikacji do stacji bazowej UHF.

Aby odczytać zebrane dane o aktywności, należy przekonwertować plik źródłowy z danymi .txt w programie AccConverter dostępnym pod linkiem:

http://telemetry.ecotone.pl/public/Program\_AccConverter/

Pola wyboru:

*OFF* – wyłącza raport

*UHF* – włącza zbieranie raportu i wysyłanie przez UHF

*GSM* – włącza zbieranie raportu i wysyłanie przez GSM

UHF+GSM - włącza zbieranie raportu i wysyłanie przez UHF i GSM

*Uwaga! Wysłanie ACC Raportu przez GSM jest dodatkowo płatne* 

## **SMS BUFFER**

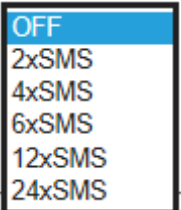

W logerach CX dla znacznego zachowania energii zastosowano mechanizm buforowania SMSów z pozycjami GPS – zalecane jest używanie tego mechanizmu przy bardzo krótkich interwałach zbierania pozycji GPS. Dla przykładu, jeżeli ustawimy wartość 4xSMS a loger będzie chodził w interwale 1 godzinnym (bez dodatkowych danych) to próba wysłania nowych SMS-ów nastąpi

po 16 godzinach.

Przy interwale GPS wynoszącym 30-minut lub częstszym, z automatu następuje buforowanie 2xSMS.

#### **GPS-UHF Settings:**

Ta grupa ustawień steruje pracą loggera UHF i jest może być stosowana naprzemiennie z ustawieniami wysyłanymi przez stacje bazową UHF.

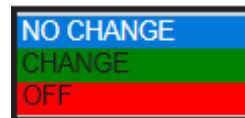

Aby wykonać zmiany w ustawieniach UHF należy wybrać opcję "CHANGE". Aby pozostawić ustawienia UHF bez zmian wybieramy "NO CHANGE" Aby wyłączyć prace systemu UHF wybieramy "OFF"

 *Uwaga! Aby jakiekolwiek ustawienia zostały wprowadzone – musi być wybrany parametr GPS INTERVAL dla systemu GSM.* 

## **GPS INTERVAL [minutes]**

1<sub>min</sub> 2<sub>min</sub> 5<sub>min</sub> 10<sub>min</sub> 5<sub>mir</sub> 30<sub>min</sub> 60<sub>min</sub> 120<sub>min</sub> 240min

Ustawienie czasu co jaki będzie zbierana pozycja GPS. Uwaga! W danych zebranych przez radio dodane zostaną pozycje GPS zebrane przez system GSM

## **ON HOURS [UTC] i OFF HOURS [UTC]**

Jest możliwość ustawienia przedziału godzin, w których system UHF ma zbierać dane GPS. Godziny należy wybrać z rozwijanej listy i ustawić je według czasu UTC. Wybranie opcji 00 w oknie ON HOURS i 00 w oknie OFF HOURS wyłącza sterowanie godzinami pracy:

Ustawienie godzin pracy dla systemu UHF jest niezależne od ustawień czasu pracy systemu GSM *Ustawienie godzin pracy zalecane jest zawsze, gdy tylko jest to możliwe w celu ograniczenia poboru prądu a co przekłada się na przedłużenie żywotności baterii.* 

#### ACCURACY:

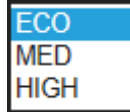

Ustawienie dokładności pomiaru pozycji GPS (ECO/MED/HIGH). Parametr ten dotyczy dokładności zbierania pozycji zarówno dla modułu GSM jak i UHF.

ECO - 80% zebranych pozycji GPS znajduje się w zasięgu 20 m od wskazanego położenia , MED - 90% zebranych pozycji GPS znajduje się w zasięgu 20 m od wskazanego położenia, HIGH – 95% zebranych pozycji GPS znajduje się w zasięgu 20 m od wskazanego położenia.

#### GPS TIMEOUT

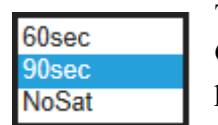

Tym ustawieniem określamy ile czasu ma loger na znalezienie pozycji GPS. Gdy nie uda się znaleźć pozycji w określonym czasie to powstanie rekord bez pozycji.

*60sec* - zalecany w sytuacji, gdy są problemy z utrzymaniem naładowanej baterii. *90sec* – ustawienie to zwiększa dokładność pozycji GPS. Używać tego parametru, jeżeli poziom ładowania na to pozwala.

*NoSat* – w tym ustawieniu loger, jeżeli nie wykryje sygnału z żadnego satelity, wyłącza system do następnego czasu zadanego przez Interwał w celu zaoszczędzenia energii. Należy używać tego ustawienia dla zwierząt często przebywających w norach, dziuplach, wnękach skalnych, nurkujących i innych miejscach uniemożliwiających zlokalizowanie sygnału GPS.

#### UHF INTERVAL

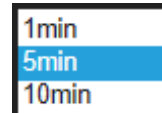

Ustawienie to określa jak często loger próbuje skomunikować się ze stacją bazową UHF.

1min – znacznie wpływa na zużycie baterii, stosować w ostateczności przy dobrze naładowanym nadajniku

5min – ustawienie zalecane

10 min – ustawienie to zmniejsza zużycie baterii, ale wydłuża szanse na komunikacje ze stacją bazową.

#### STOPS IN BASE

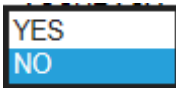

Włącza/ wyłącza zbieranie danych w systemie GPS-UHF, za każdym razem, gdy loger znajdzie się w zasięgu sygnału stacji bazowej. Jest to jednak z funkcji znacząco wpływająca na ograniczenie zużycia baterii.

*Ustawienia L1 CREX*

Rada: Warto zostawić stację bazową w pobliżu wejścia do nory, jaskini, noclegowiska, gdzie obserwowane przez zwierzę spędza dużo czasu. Szczególnie ważne w takich miejscach gdzie sygnał GPS jest bardzo slaby.

#### **SP**EED/**AL**TITUDE

SP+AL

Umożliwia zbieranie danych dodatkowych takich jak prędkość (SP) lub prędkość + wysokość (SP+ALT).

Rada: Zaleca się wybór szybkości (SP), ponieważ pomiar wysokości wymaga dłuższej pracy modułu GPS, co może znacząco wpłynąć na żywotność baterii.

#### **VHF/UHF**

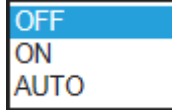

Ustawienie to przeznaczone jest dla logerów z wbudowanym nadajnikiem sygnału VHF.

Ustawienia:

*OFF* – po odebraniu ustawień przez loger, nadajnik VHF zostaje wyłączony

*ON* – po odebraniu ustawień przez loger, nadajnik VHF zostaje włączony (Uwaga! Włączony na stałe nadajnik VHF wpływa na obniżenie poziomu baterii)

*AUTO* – w tym ustawieniu nadajnik VHF jest sterowny przez czujnik aktywności. Dopóki zwierzę wykazuje aktywność to nadajnik VHF pozostaje wyłączony. Natomiast, jeżeli zwierzę nie wykazuje aktywności przez 12 godzin to nadajnik VHF zaczyna nadawać. Jednak, gdy znów zostanie wykryta aktywność nadajnik VHF znów się wyłączy

## **ACCELEROMETER SETTINGS**

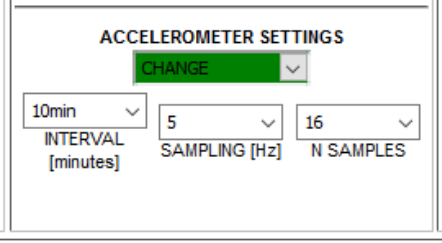

Ustawienie to zarządza spsobem zbierania danych akcelrometrycznych przez system UHF.

**NO CHANGE** 

Aby wykonać zmiany ustawień akcelerometru należy wybrać opcję "CHANGE".

Aby pozostawić ustawienia bez zmian wybieramy "NO CHANGE" Aby wyłączyć zbieranie danych akcelerometrycznych wybieramy "OFF"

*Uwaga! Aby jakiekolwiek ustawienia zostały wprowadzone – musi być wybrany parametr GPS INTERVAL dla systemu GSM.* 

#### **2.6. Szczegółowy opis kolumn - SETTING STATUS – przedstawia, jakie ustawienia zostały wysłane do logera.**

Status dostarczenia komendy sterującej oraz potwierdzenia ustawień przez loger jest przedstawiony w kolumnie SETTING STATUS za pomocą kolorów oraz sygnatury czasowej.

Po wybraniu odpowiednich parametrów i naciśnięciu SAVE, a do czasu "zgłoszenia" się logera, komenda z nowymi ustawieniami oczekuje w kolejce na serwerze a pole nowych ustawień jest zaznaczone kolorem *żółtym*.

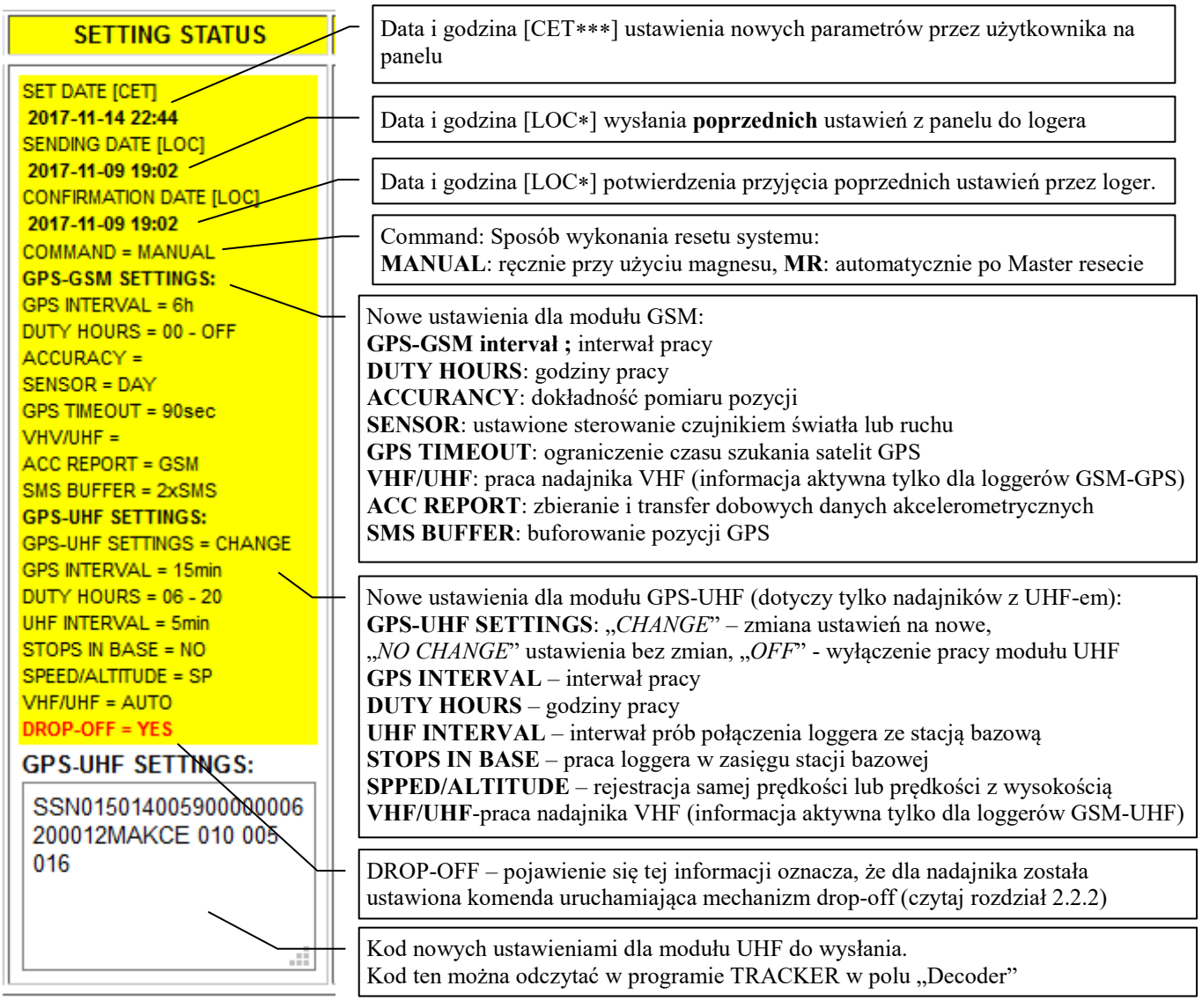

LOC – czas lokalny operatora SIM (dla większości nadajników LOC = CET lub CEST) UTC – Universal Time Coordinated CET- Central European Time

*Jeśli już wysłaliśmy komendę z nowymi ustawieniami do serwera, a chcemy się z tej operacji wycofać, należy wybrać "Remove command" i wybrać przycisk SAVE, co spowoduje usunięcie danej komendy z "kolejki"(patrz rozdział 2.3)* 

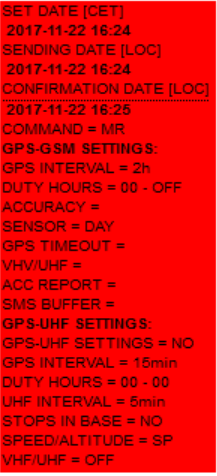

2017-10-06 08:09 DING DATE [LOC] 2017-10-06 12:05 **IRMATION DATE [LOC]** 2017-10-06 12:07 MAND = MANUAL **PS-GSM SETTINGS** S INTERVAL = 2K  $UTY$  HOURS = 00 - OFF URACY :  $ENSOR = OFF$ -<br>STIMEOUT =  $HVALUHF =$ CREPORT = MS BUFFER = SUHF SETTINGS: S-UHF SETTINGS = CHANGE<br>S INTERVAL = 15min  $JTY$  HOURS = 00 - 00 INTERVAL = 5min TOPS IN RASE = NO EED/ALTITUDE = SP  $H = 0FF$ 

#### **GPS-UHF SETTINGS:**

SSN0150140059000000000 00010MAKCE 000 000 000

CZERWONY: kolor panelu oznacza, że nowe ustawienia zostały wysłane do logera - ale ich otrzymanie nie zostało jeszcze potwierdzone przez loger. Jeżeli kolor ten nie zmieni się na zielony w przeciągu 10 min to należy ponowić wysłanie nowych ustawień.

ZIELONY kolor panelu oznacza, że loger przyjął nowe ustawienia i je potwuerdził. Kolejna porcja danych zostanie zebrana w "nowym trybie".

#### Okno "GPS-UHF SETTINGS:"

Daje podgląd jakie ostatnie ostawione zostały wysłane przez panel GSM. (ustawienia wysyłane przez stację bazową nie będą tu widoczne).

Aby rozkodować ten zapis należy skopiować zawartość okna i wkleić w "dekoder" znajdujący się w programie TRACKER:

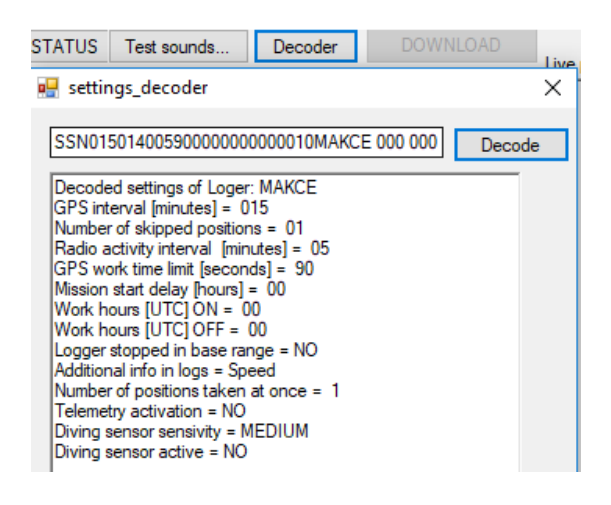

## **2.7. Szczegółowy opis kolumn – DESCRIPTION**

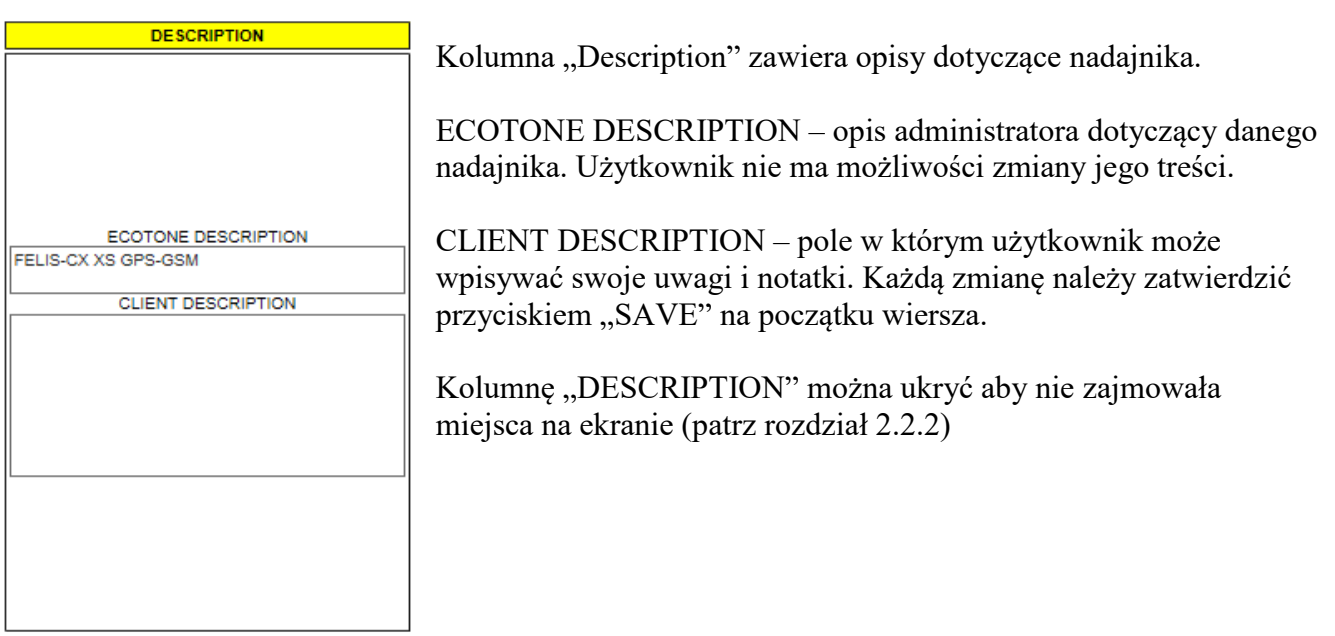